**PharmaSUG China 2021 - Paper CC-015 How to Translate RTF Documents**  Jundong Ma, Dizal Pharma, Shanghai, China Zhiping Yan, Dizal Pharma, Beijing, China

## **ABSTRACT**

Conducting clinical trials across multiple countries is becoming increasingly common for clinical research. SPs (Statistical Programmers) may need to produce multiple packages of TLFs (*tables*, *listings*, and *figures*) with different languages to meet requirements from different health authorities. For such tasks, SPs normally produce one package in English and then do the translation. It's important to maintain consistency between different packages. There are 2 options for the translation task: one is to translate all the datasets and programs and re-generate another package, the other is to translate the TLFs directly. We prefer the latter one for efficiency and consistency. Sometimes it's the only option when vendor only provides a single combined Docx or RTF file. This paper briefly discusses a SAS® macro tool to automate the translation of RTF files from English to Chinese. Docx files need to be re-saved as RTF files before the translation. This tool can be extended to support translation to other languages. The tool has been integrated into Dizal-iSCP (Dizal-Integrated Statistical Computing Platform), which automates the preparation of TFL packages and translation.

### **INTRODUCTION**

With the increasing number of global clinical trials being carried out in the medical field, translation of clinical trial documents is becoming more and more important. SPs have been using standard programs/macros to generate clinical reports in RTF format for years. The translation of RTF files is not a straightforward project and requires greater precision than translations for text communication in other sectors. In absence of a translation tool, SPs need to prepare and validate an independent package of translated RTF files.

Most of the commonly available machine translation applications like Google Translate do not give precise control of the terminology, which is important to clinical trial documents. Therefore, there is a business need for a tool to automate the translation with precise control of terminology.

The paper introduces our translation process, a SAS® macro tool that utilizes a constantly updated dictionary to replace source language texts with target language texts automatically with customized control of terminology, superscript/subscript, font, timestamp, and so on. The tool extracts all texts from RTF files and hence can also be used to check the consistency of wording.

A limitation of our translation tool is that it does not translate the texts within the figures. SPs need to translate such texts before using the tool. Luckily there are a limited number of such texts, which can be easily handled either manually or automatically.

### **PREPARATION**

Before the translation process, there should be a package of TFLs ready. Besides, there are still possibly 3 steps before the translation process. Firstly, translate the texts within the figures, for the tool cannot translate texts within the figures. Secondly, re-save DOCX files as an RTF files. Thirdly, combine all RTF files to form a single RTF file. It's recommended to begin the translation with a combined RTF file because it will benefit the preparation of a study dictionary. And there will be no need to combine the translated TLF files. An example of a macro tool for RTF combination refers to [A Fully Automated](https://www.lexjansen.com/pharmasug-cn/2019/AD/Pharmasug-China-2019-AD25.pdf)  [Approach to Concatenate RTF outputs and Create TOC.](https://www.lexjansen.com/pharmasug-cn/2019/AD/Pharmasug-China-2019-AD25.pdf)

After these steps, the RTF file can be translated to a report-ready RTF file in another language by using this macro tool.

### **TRANSLATION PROCESS**

This flow chart in Figure 1 illustrates the core of the translation tool. The diagram with bold arrow lines describes how the input RTF files are read into SAS and manipulated step by step, and how the dictionaries are maintained and used for translation.

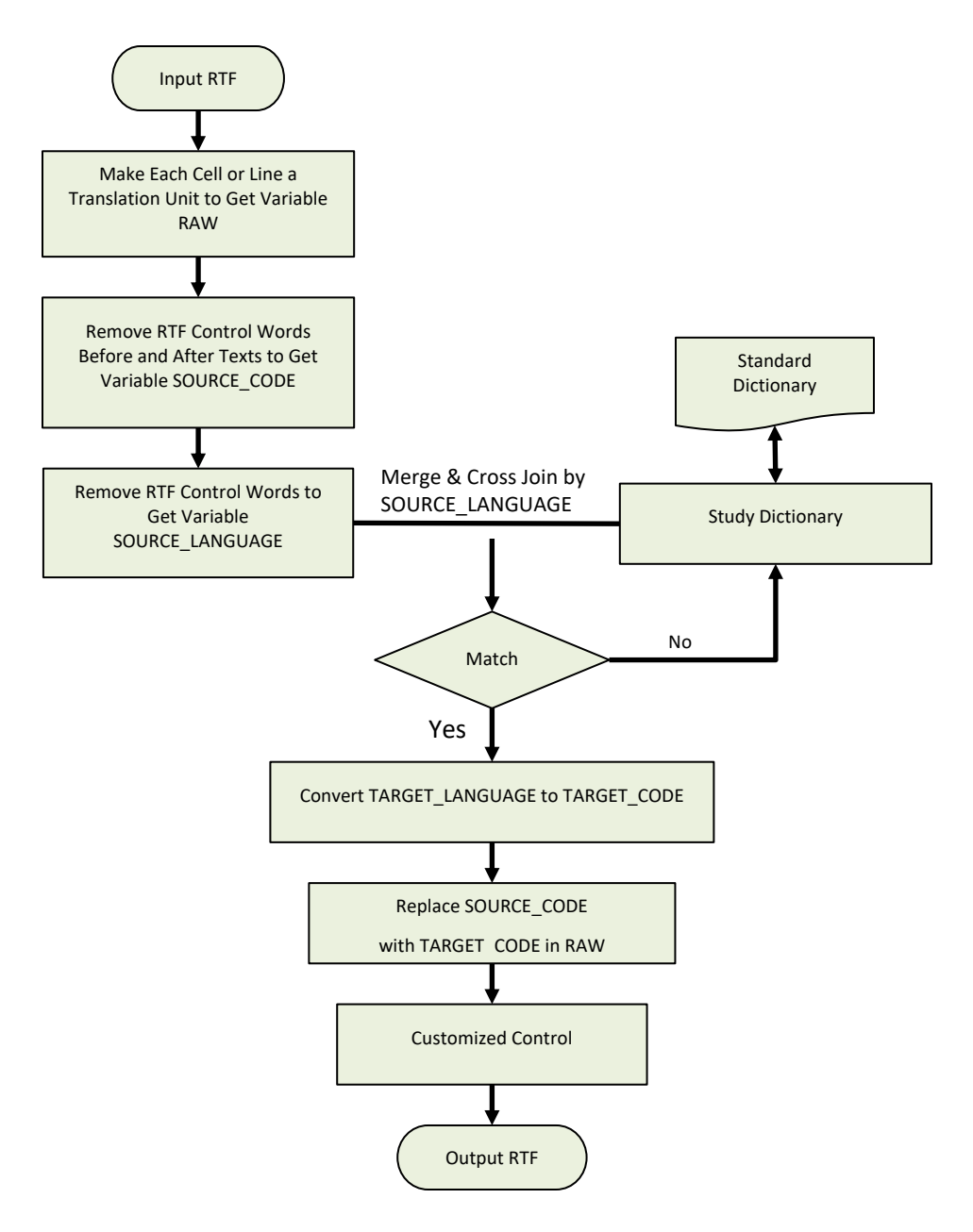

**Figure 1. Translation process flow**

### 1. **Sample RTF table**

Figure 2 shows a sample RTF table in English which will be used as an example to discuss the various steps involved in the table translation process.

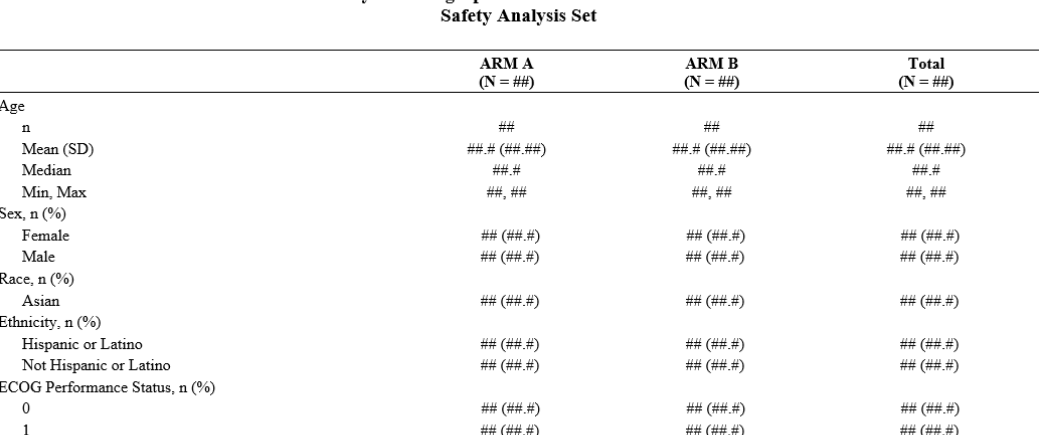

#### **Table 1.1.1 Summary of Demographic and Baseline Characteristics**

Source: ADSL

Data extraction: 14AUG2020, Data cut-off: 07AUG2020

Abbreviation: N=Total number of patients treated; ECOG=Eastern Co-operative Oncology group.

/ar-dev/pgmanal/reports/t-dm.sas 08OCT2020 9:02 t-dm.rtf

```
 Figure 2. Sample RTF table
```
#### 2. **Make Each Cell or Line a Translation Unit to Get Variable RAW**

The RTF file is read into a SAS dataset by using a DATA STEP. Then to make every single record a meaningful translation unit, the tool uses the SAS SCAN function with delimiters to separate and combine records to form variable RAW. The delimiters are transferred from RTF control words like \page, \par, \row, \cell, and \line. This step doesn't change the RTF content and structure. Example SAS Code:

```
 %*----------------------------------------------------------------*;
 %* Make Each Cell or Line a Translation Unit to Get Variable RAW ;
 %*----------------------------------------------------------------*;
 data _rtf2;
  set rtf1;
   if find(rtfcode,'{\field' ) then
  rtfcode=tranwrd(rtfcode,'{\field','~{\field');
   rtfcode=tranwrd(rtfcode,'\sectd ','~\sectd ');
  rtfcode=prxchange('s/\\page{ }\page{ }\% /\\page(\W)/\\page~$1/',-1,rtfcode);
  rtfcode=prxchange('s/\lorow \(\W)/\row@s1/',-1,rtfcode); rtfcode=prxchange('s/\\cell |\\cell(\W)/\\cell~$1/',-1,rtfcode);
  rtfcode=prxchange('s/\\par |\\par(\W)/\\par~$1/',-1,rtfcode);
   rtfcode=prxchange('s/\\line |\\line(\W)/\\line~$1/',-1,rtfcode);
  rtfcode=prxchange('s/\\tab |\\tab(\W)/\\tab~$1/',-1,rtfcode);
  if ^find(rtfcode,'~') then do;
     rtfcode2=rtfcode;
    ID+1; output;
   end;
  else do i=1 to count(rtfcode, \lceil \sim \rceil)+1;
     rtfcode2=scan(rtfcode,i,'~');
     if i>1 then
      ID+1; output;
   end;
 run;
data rtf3;
```

```
set rtf2;
  by ID;
  length raw $30000;
  retain raw;
   if first.ID then
    raw=rtfcode2;
  else raw=catt(raw, rtfcode2);
   if last.ID;
  len=length(raw);
   keep ID raw;
 run;
```
3. **Remove RTF Control Words Before and After Texts to Get Variable SOURCE\_CODE** The next step is to derive the variable SOURCE\_CODE. RTF control words might exist before, after, and within a segment of text. To derive SOURCE\_CODE, the RTF control words before and after the text are removed. The value of variable SOURCE\_CODE can be found in RAW with SAS TRANWRD function and be easily replaced by TARGET\_CODE. Example SAS Code:

```
 %*----------------------------------------------------------------*;
    %* Remove RTF Control Words Before and After Texts to Get Variable
      SOURCE CODE;
    %*----------------------------------------------------------------*;
   data rtf4;
     set rtf3;
     Source Code=raw;
      Source_Code=prxchange('s/\{\\?\*?\\fldinst 
?\{?[^\{\}]+\}+|\{\\pntxt[ab] [^\{\}]+}|\\blipuid \w+|\\datafield
\wedge\{k\}|\{\|\cdot\|_1\},\|\cdot\|_2\} +w///////\/\/\/\/\/\/\/\/\s[nv] .*\}|\{\\\\\\/\/\/\w+ [\w-
]+\}|\\\*|^[\w]{40,}//',-1,Source_Code);
     Source Code=transtrn(Source \overline{Code}, '{\sp}',trimn(''));
     Source Code=prxchange('s/^[\{\} ]*//',-1, Source Code);
     Source Code=prxchange('s/^(\\[a-tv-z][\w-]* ?\{*\}*\{*)*//',-
1, Source Code);
     Source Code=prxchange('s/[\{\} ]*(\\[\w-]+ ?\{*\}*\{*)*[\{\}
] * $//', -1, Source Code);
     Source Code=left(Source Code);
    run;
```
#### 4. **Remove RTF Control Words to Get Variable SOURCE\_LANGUAGE**

The rest RTF control words which are within a text will be removed in the next step to get variable SOURCE\_LANGUAGE. The special characters which are stored as UNICODE are converted to human-readable characters. The only exception is that the RTF control words of superscript and subscript need to be kept in SOURCE\_LANGUAGE. Apart from that, SOURCE\_LANGUAGE is human-readable and can be used as the key variable to merge and cross join with the study dictionary.

Example SAS Code:

```
 %*----------------------------------------------------------------*;
 %* Remove RTF Control Words to Get Variable SOURCE_LANGUAGE, but
   keep superscript and subscript;
 %*----------------------------------------------------------------*;
 data _rtf5;
   set _rtf4;
  Source Language=Source Code;
  Source Language=tranwrd(Source Language, '\su', '#SPECIAL1#su');
  Source Language=prxchange('s/\\[a-tv-z][A-Za-z]*-?\d* ?|\\u[a-
```

```
z]//',-1, Source Language);
     Source Language=prxchange('s/\\u(\d+) ?;?/&#$1;/',-
1, Source Language);
     if \overline{f} ind (Source Language, '&#') then
       Source Language=unicode(Source Language, 'ncr');
     Source Language=left(Source Language);
     Source Language=prxchange('s/\r//',-1, Source Language);
     if find(raw, '\su') then do;
        if substr(Source_Language,length(Source_Language))^='}' then
         Source Language=cats(Source Language, '}');
       if count(tranwrd(raw, '\su', '#SPECIAL1#su'), '#') ^=
count(Source Language, '#') then
Source Language='#SPECIAL1#'!!catx('',scan(substr(raw,find(raw,'\su')),
1, ' \setminus \overline{)}, Source Language);
Source Language=prxchange('s/(#SPECIAL1#[^\}]+)\}/$1#SPECIAL2#/',-
1, Source Language);
      end;
     Source Language=tranwrd(Source Language, '\}', '#SPECIAL2#');
      Source_Language=tranwrd(Source_Language,'\{','#SPECIAL3#');
     Source Language=compress(Source Language, '{}');
     Source Language=tranwrd(Source Language, '#SPECIAL1#', '{\');
      Source_Language=tranwrd(Source_Language,'#SPECIAL2#','}');
      Source_Language=tranwrd(Source_Language,'#SPECIAL3#','{');
     Source Language=left(Source Language);
    run;
```
#### 5. **Merge & Cross Join by SOURCE\_LANGUAGE**

The datasets generated from RTF and dictionary will be firstly merged by SOURCE\_LANGUAGE. The records only exist in the dataset from RTF will cross join (cartesian product) with the dictionary to find any records in the dictionary that are part of the records from RTF. If a sentence cannot be found as a whole in the dictionary but can be found as separated segments in the dictionary, it can still be translated segment-by-segment. The merge step is used first because cross join can be very slow and resource-consuming. The merge step can be used to translate texts like AEDECOD, which can be found as a whole in the dictionary (entries for AEDECOD can be downloaded from MedDRA website). If either merge or cross join does not get the corresponding TARGET\_LANGUAGE from the dictionary, a not-translated list will be generated and need to be added into the dictionary. SPs need to manually translate them to TARGET\_LANGUAGE. By using a null study dictionary, the not-translated list will contain all the texts used in the RTF file and will benefit the wording consistency checking. When the study dictionary is reviewed and updated, SPs need to rerun the tool and check whether all the texts in the source language are translated.

#### 6. **Convert TARGET\_LANGUAGE to TARGET\_CODE and Replace SOURCE\_CODE with TARGET\_CODE in RAW**

TARGET\_LANGUAGE normally contains many special characters, which need to be converted to RTF UNICODE by using SAS UNICODEC function. This step is similar to the reverse process of SOURCE CODE to SOURCE LANGUAGE.

Figure 3 as below shows the interim SAS dataset right before the translation for a better explanation of the data flow.

|                 | ۵<br><b>RAW</b>                                                             | SOURCE CODE<br>۵                      | SOURCE LANGUAGE<br>А            | TARGET LANGUAGE<br>◬ | <b>TARGET CODE</b><br>◬          |
|-----------------|-----------------------------------------------------------------------------|---------------------------------------|---------------------------------|----------------------|----------------------------------|
|                 | \sectd \ltrsect\Indscpsxn\Iinex0\header                                     | PROJECT A                             | PROJECT A                       | A项目                  | Alu39033:\u30446:                |
| 2               | Yoard Vtrpar \qr ViO\riO\sb10\sa10\sl-23                                    | Page                                  | Page                            | 页码                   | \u39029:\u30721:                 |
| 3               | \sectd \ltrsect\Indscpsxn\linex0\endnhe of                                  |                                       | of                              | ÷                    |                                  |
| 4               | }}{\*\pnseclvl1\pnucrm\pnstart1\pninde                                      | Table 1.1.1                           | Table 1.1.1                     | 表1.1.1               | lu34920:1.1.1                    |
| 5               | \hich\af0\dbch\af31505\loch\f0_Summa                                        | Summary of Demographic and Ba         | Summary of Demographic and Base | 人口学及基线特征总结           | \u20154;\u21475;\u23398;\u21450; |
| 6               | Safety Analysis Set\cell                                                    | Safety Analysis Set                   | Safety Analysis Set             | 安全性分析集               | \u23433;\u20840;\u24615;\u20998; |
| 7               | }\pard \trpar\s16\gc \li0\ri0\sb20\sa20\s                                   | ARM}{\rtlch\fcs1 \af0\afs24 \ltrch\fc | ARM A                           | A组                   | Alu32452:                        |
| 8               | KytichVics1 \af0\afs24 \ltrch\fcs0 \fs20\                                   | ARM}{\rtlch\fcs1 \af0\afs24 \ltrch\fc | ARM B                           | B组                   | Blu32452:                        |
| 9               | KytlchVfcs1 \af0\afs24 \ltrchVfcs0 \fs20\                                   | Total                                 | Total                           | 合计                   | lu21512:\u35745:                 |
| 10 <sup>1</sup> | \ltrrow}\trowd \irow3\irowband3\ltrrow\t                                    | Age                                   | Age                             | 年龄                   | lu24180:\u40836:                 |
| 11              | Vtrrow/\pard\plain Vtrpar\s17\gl Vi300\ri n                                 |                                       | n                               | 例数                   | lu20363;lu25968;                 |
| 12              | \Itrrow}\pard\plain \Itrpar\s17\ql \Ii300\ri                                | Mean (SD)                             | Mean (SD)                       | 均数(标准差)              | \u22343:\u25968:\u65288:\u26631: |
| 13              | \Itrrow}\pard\plain \Itrpar\s17\gl \Ii300\ri                                | Median                                | Median                          | 中位数                  | \u20013;\u20301;\u25968;         |
| 14              | Vtrrow/\pard\plain Vtrpar\s17\gl Vi300\ri                                   | Min. Max                              | Min. Max                        | 最小值最大值               | \u26368;\u23567;\u20540;\u65292; |
| 15              | Vtrrow}\pard\plain \Itrpar\s17\ql \Ii0\ri0\s   Sex, n (%)                   |                                       | Sex, n (%)                      | 性别,例数(%)             | \u24615:\u21035:\u65292:\u20363: |
| 16              | Vtrrow/\pard\plain Vtrpar\s17\gl Vi300\ri                                   | Female                                | Female                          | 女性                   | lu22899:\u24615:                 |
| 17              | Vtrrow}\pard\plain Vtrpar\s17\gl Vi300\ri                                   | Male                                  | Male                            | 男性                   | \u30007:\u24615:                 |
| 18              | Vtrrow}\pard\plain \Itrpar\s17\ql \Ii0\ri0\s   Race, n (%)                  |                                       | Race, n (%)                     | 种族 例数(%)             | \u31181:\u26063:\u65292:\u20363: |
| 19              | Vtrrow}\pard\plain \Itrpar \s17\ql \Ii300\ri                                | Asian                                 | Asian                           | 亚裔                   | lu20122;\u35028;                 |
| 20              | Vtrrow}\pard\plain Vtrpar\s17\ql Vi0\ri0\s                                  | Ethnicity, n (%)                      | Ethnicity, n (%)                | 种族,例数(%)             | \u31181:\u26063:\u65292:\u20363: |
| 21              | Vtrrow}\pard\plain Vtrpar\s17\ql Vi300\ri                                   | Hispanic or Latino                    | Hispanic or Latino              | 西班牙裔或拉丁裔             | \u35199;\u29677;\u29273;\u35028; |
| 22              | Vtrrow/\pard\plain Vtrpar\s17\gl Vi300\ri                                   | Not Hispanic or Latino                | Not Hispanic or Latino          | 非西班牙裔或拉丁裔            | \u38750;\u35199;\u29677;\u29273; |
| 23.             | Vtrrow}\pard\plain \ltrpar\s17\ql \li0\ri0\s ECOG Performance Status, n (%) |                                       | ECOG Performance Status, n (%)  | ECOG状态评分,例数(%)       | ECOG\u29366:\u24577:\u35780:\u   |

 **Figure 3. Interim SAS dataset before translation**

In this dataset, the RAW variable still keeps the original information from RTF file and will be updated in the next step by replacing the value of SOURCE\_CODE in RAW with the value of TARGET\_CODE.

#### 7. **Customized control**

Besides translation, the tool provides additional customized control to format, font, and timestamp. For example, normally there's no blank space between Chinese characters. The tool will automatically remove blank spaces between Chinese characters and replace most punctuation marks with correspondent Chinese characters. It also changes the default font from "Times New Roman" to "Simsun" which is widely used for Chinese characters. There's a timestamp for each output in the footnote. The tool also offers a choice to update the timestamp to the current SYSDATE value. Figure 4 as below shows the sample translated RTF table in Chinese.

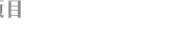

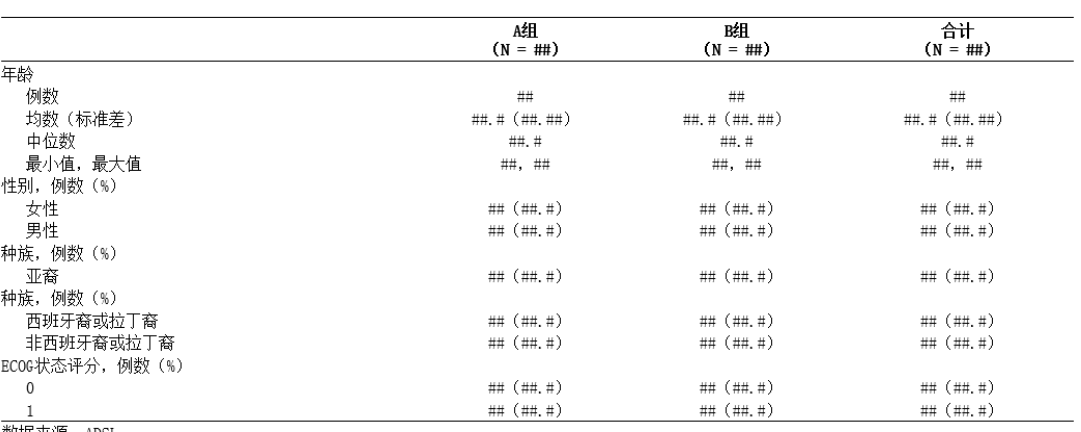

#### 表1.1.1 人口学及基线特征总结 安全性分析集

ADSL

数据抽取日期: 2020-08-14, 数据截止日期: 2020-08-07 

 $/arr-dev/pgmanal/reports/t-dm.sas$  2021-03-28 0:10 t-dm.rtf

 **Figure 4. Sample translated RTF table**

### **MAINTENANCE OF DICTIONARIES**

The right side of the flow chart in Figure 1 describes the maintenance of dictionaries. There are 2 kinds of dictionaries with the same structure: standard dictionary and study dictionary. The standard dictionary contains common entries which can be used across studies. The study dictionary only contains entries to be used within the study. At the beginning of the translation process, there's no study dictionary. The standard dictionary is automatically copied to the study folder and used as a study dictionary. After joining with the study RTF file, the tool will remove unnecessary entries from the study dictionary for efficiency. The final version of study dictionaries can be used to update the standard dictionary.

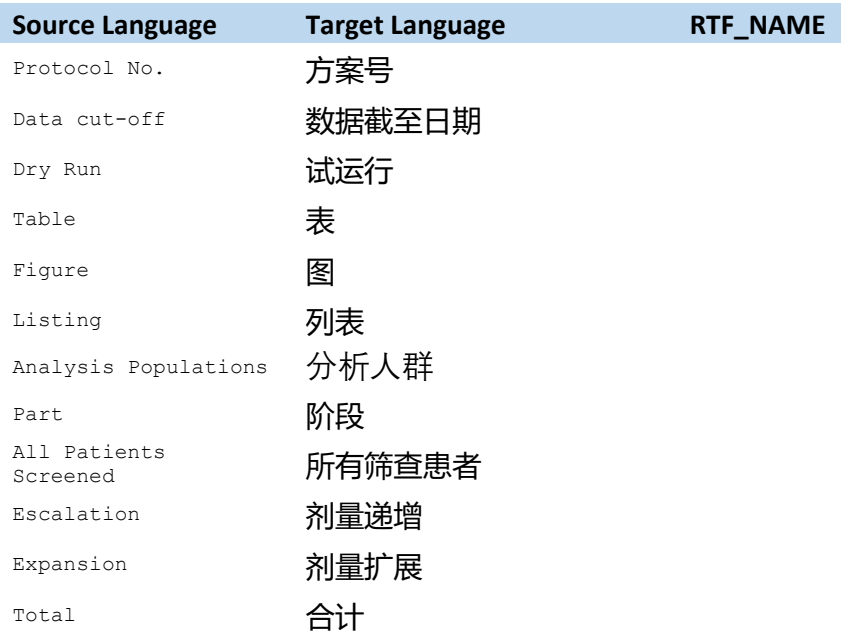

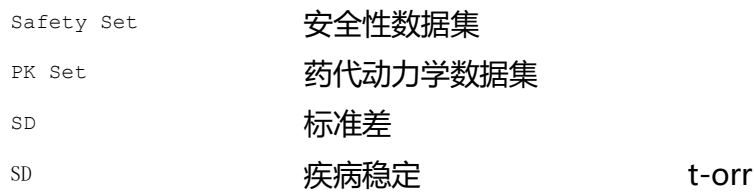

#### **Table 1. Example of English to Chinese Dictionary**

There are 3 columns in the dictionaries: SOURCE\_LANGUAGE, TARGET\_LANGUAGE, and RTF\_NAME. SOURCE\_LANGUAGE will be used as a key variable to join RTF files. TARGET\_LANGUAGE is translated texts. Both SOURCE\_LANGUAGE and TARGET\_LANGUAGE are human-readable texts and contain no RTF control word except superscript or subscript. TARGET\_LANGUAGE will be transformed to RTF UNICODE by using SAS UNICODEC function to form the variable TARGET\_CODE. RTF\_NAME is the name of the RTF file which needs special translation. For example, "SD" mostly stands for "Standard Deviation" but can also be interpreted as "Stable Disease". For such a case, an additional entry of the "SD" should be added with RTF\_NAME.

### **INTEGRATED INTO DIZAL-ISCP**

To further improve efficiency and reduce manual work, this translation macro tool has been integrated into Dizal-iSCP as well as other tasks like converting DOCX files into RTF files, combing RTF files, and converting RTF files into PDF files. Dizal-iSCP is an interactive programming interface that was developed by Dizal infrastructure team. It consists of different applications and each application is designed for a specific task. Converting DOCX file into RTF file and calling this translation macro to translate text can be done through application – *Translate RT*F.

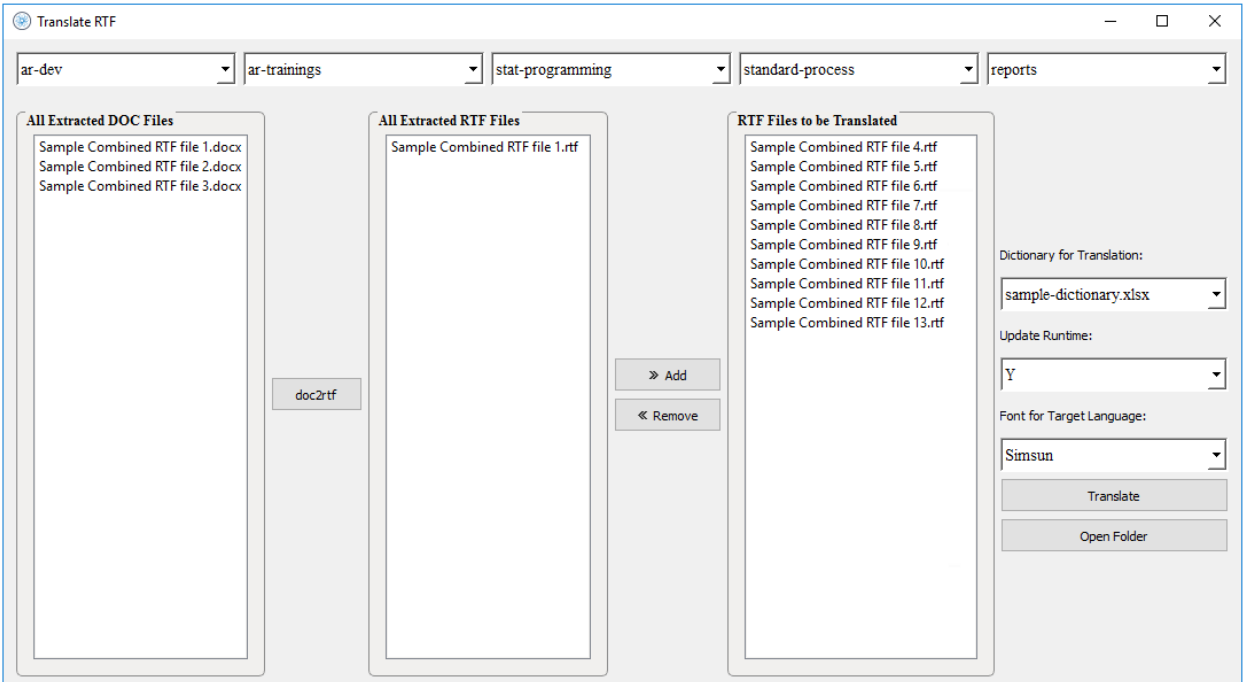

After the study path was selected, all existed doc files within the chosen folder will be listed in the left box. While at the same time, all RTF files (if any) will be displayed in the middlebox. By selecting desired DOCX file and clicking on the button 'doc2rtf', the DOCX file will be converted into an RTF file which will

be added into the middlebox. Buttons 'Add' and 'Remove' can help pick out RTF files to be translated. "Add" can help move selected RTF files from the middlebox into the right box. While "Remove" works the other way around. After selecting the correct dictionary file and font, all RTF files in the right box will be translated through the button 'Translate'.

# **CONCLUSION**

The manual translation is time-consuming and error-prone. This translation tool has greatly increased the quality and efficiency when we implemented it in studies. The standard dictionary collects entries that are commonly used in study dictionaries, which is very important to this tool. With a good standard dictionary, there will be minimal updates to the study dictionary when we work on a new study. The more this tool is used, the more powerful it will be.

### **REFERENCES**

Lugang Xie (Larry), Jundong Ma and Jie Wang (Jerry). "SAS Utility to Combine RTF Outputs and Create a Multi-Level Bookmark Hierarchy and a Hyperlinked TOC". PharmaSUG China 2019. Available at <https://www.lexjansen.com/pharmasug-cn/2019/AD/Pharmasug-China-2019-AD25.pdf>

### **ACKNOWLEDGMENTS**

The authors would like to thank Huadan Li, Jianyong Tong, and Jiarui He for their great support and valuable input into this paper.

### **CONTACT INFORMATION**

Your comments and questions are valued and encouraged. Contact the author at:

Jundong Ma

Dizal Pharma

E-mail: [jundong.ma@dizalpharma.com](mailto:jundong.ma@dizalpharma.com)